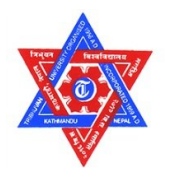

# TRIBHUVAN UNIVERSITY

INSTITUE OF ENGINEERING PULCHOWK CAMPUS Pulchowk, Lalitpur

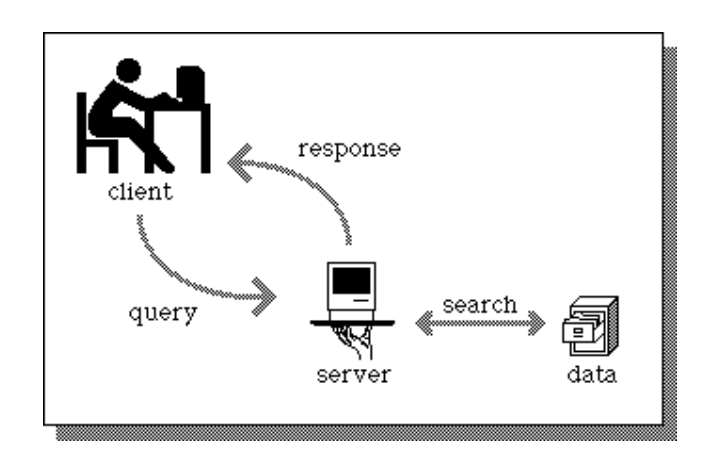

# A Report on C Programming **"Client - Server Application in C"**

# **SUBMITTED BY:**

Ashok Basnet (066/BCT/505) June 14, 2010

**SUBMITTED TO:**

Department of Electronics & Computer Engineering

## **Acknowledgement**

Although, this project was developed individually, it would not have been possible without the help of my fellow friends and teachers. I gratefully acknowledge the kind help, support and guidance provided by Mr. Anish B. Amatya in the project and his valuable suggestions for the project. I would like to thank Department of Electronics and Computer for including the mini project concept in the Bachelor of Engineering I/I. This project would not have got the success without the co-operation of the teachers and friends and I would like to thank all of them for their help and suggestions for the improvement. I would like to thank Mr. Pradip Maharjan for his valuable suggestion in use of socket in the program.

#### **Abstract**

Networking has become an integral part of our everyday life and we are in some way connected to others. It has revolutionized the way we are living. Many times we need our application to write some data into a file, stored on a remote machine connected through a network, display some message in desktop of remote machine or simply exchange messages across the machines connected to the network. This project is intended to be used as the server side system which can manage the student information and host the server to accept the connections from the clients across network. When the application is run at client mode, it can access the information of server by providing the required roll number of the student and chat with the server.

# **Table of Contents**

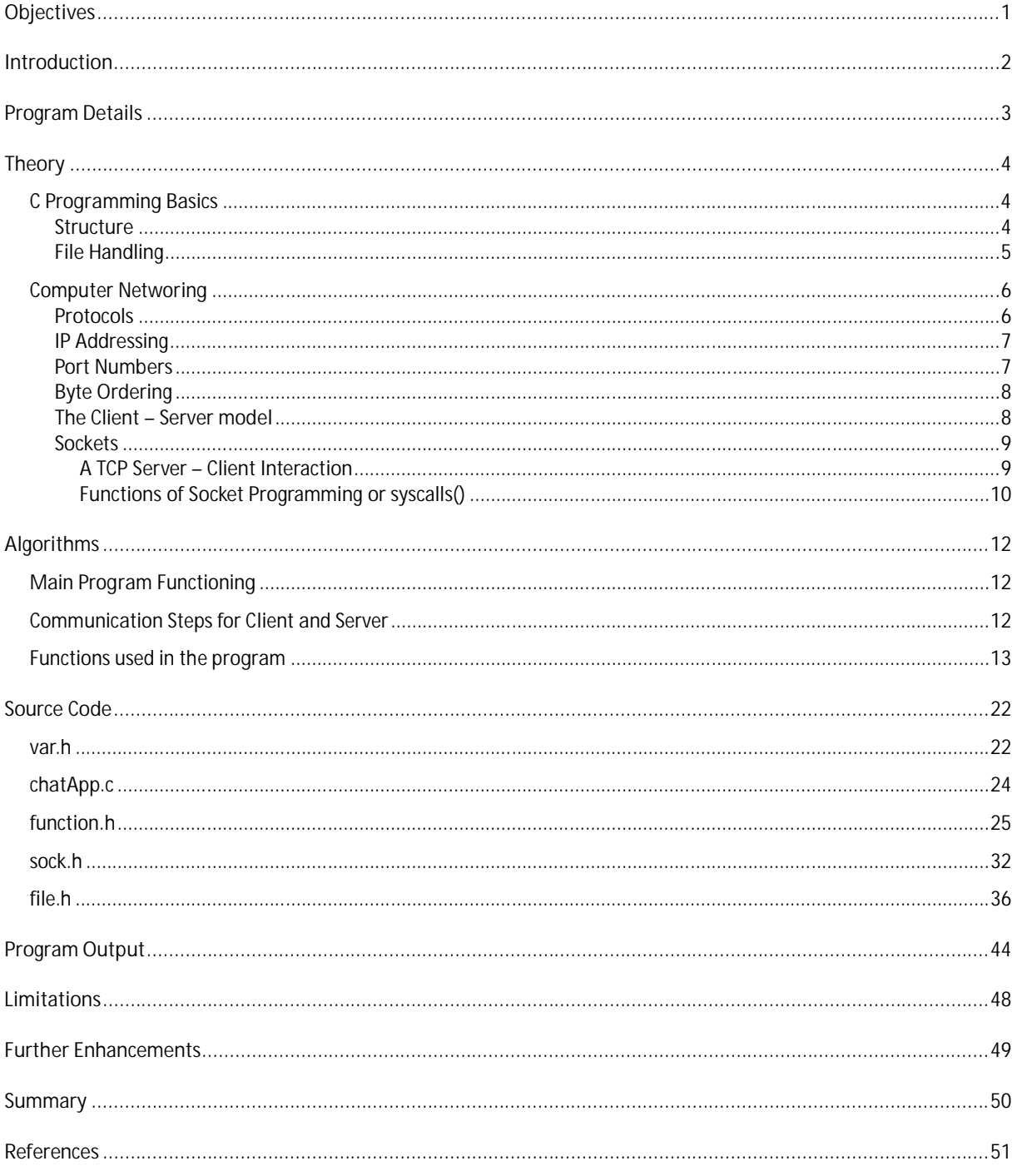

# **Objectives**

The objective behind developing the client server application in C is:-

- 1. To have the knowledge of C and implement it in the development of customized software.
- 2. To know the basic file operation and its handling in C.
- 3. To be familiar with the client server architecture.
- 4. To know how the network communication occurs whether be in the local area network to the World Wide Web (www).
- 5. To get concept of sockets and use it to communicate between computers within network.
- 6. To make an application which can get client request and reply back with the required results.
- 7. To manage the information of students and make them available to the other people in network if required.

# **Introduction**

The project is based on the client server architecture and its communication protocols. The project basically is divided into two sections:- Server and Client. The server has the full control of the information. The server can manage the information of the students and host the server to listen to clients so that client can get required information.

The features of the project include client which can chat with server for any reason or can search the information of a particular student. The chat part basically deals with message sending and receiving between server and client. When a client requests for the chat, server starts the session of chat and both can send and receive the message one at a time. When the chat session needs to be closed any user can type "end" and send it over network.

The server can store the information of the students and do all sorts of modification, search, delete them. The information is stored in the file at server. When client requests for it, the server searches the required from the file and replies back to the client.

This project is an implementation of how the information is exchanged in any network using sockets. Windows sockets 2 (winsock) is used to create application capable of transmitting data across network independent of the network protocol being used. Winsock follows the Windows Open System Architecture (WOSA) model; it defines a standard service provider interface (SPI) between the application programming interface (API), with its exported functions and the protocol stacks. It uses the sockets paradigm that was first popularized by Berkeley Software Distribution (BSD) UNIX. It was later adapted for Windows in Windows Sockets 1.1, with which Windows Sockets 2 applications are backward compatible. Winsock programming previously centered around TCP/IP. Some programming practices that worked with TCP/IP do not work with every protocol. As a result, the Windows Sockets 2 API adds functions where necessary to handle several protocols.

# **Program Details**

The program is divided into two sections:- Server and Client. The application can standalone act as either Server or Client. The flow of program can be better explained with the diagram below:-

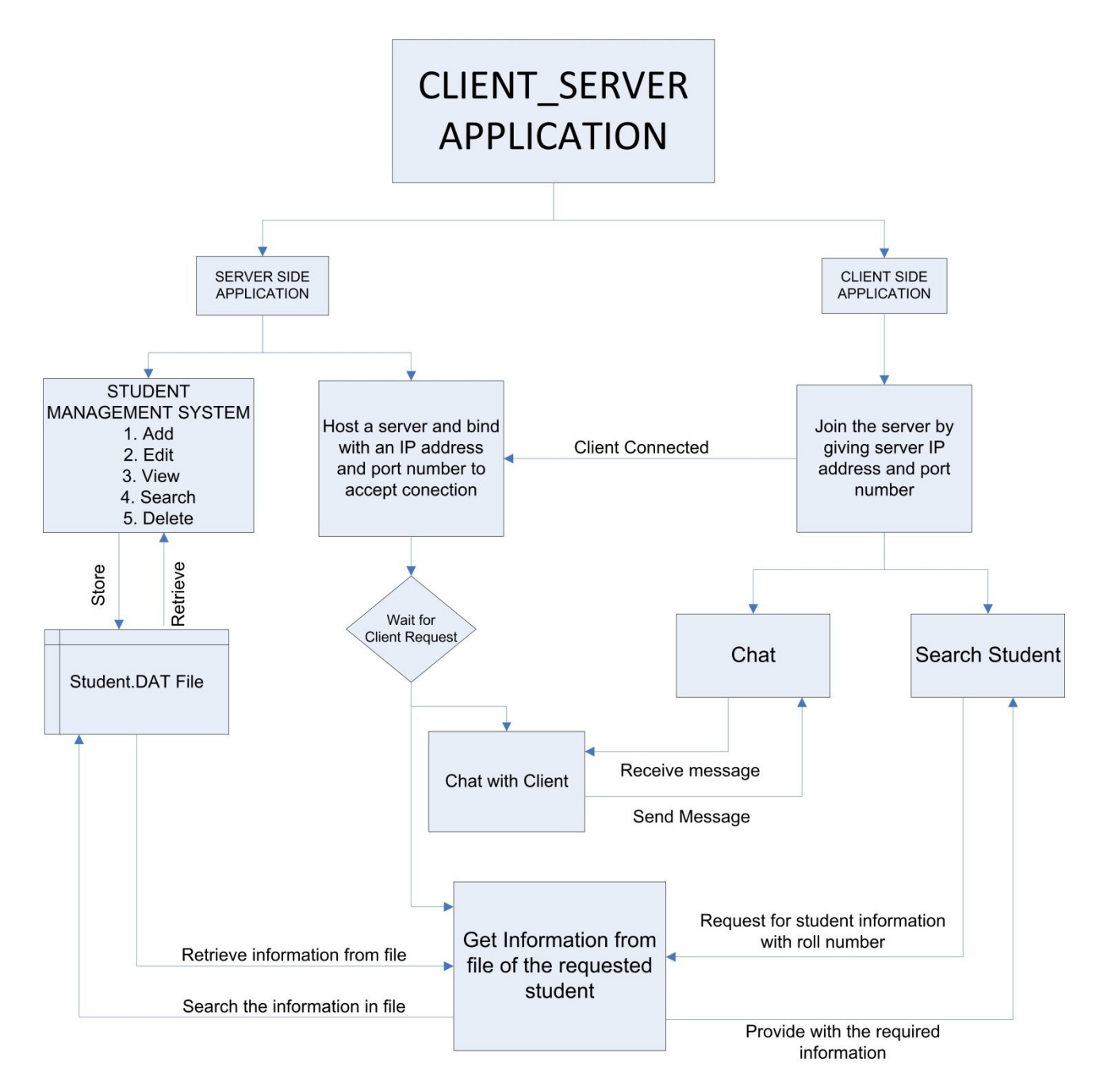

# **Theory**

## **C Programming Basics**

#### **Structure**

C is provided with a constructed data type known as structures, a mechanism for packing data of different types. A structure is a convenient tool for handling a group of logically related data items. For example, it can be used to represent a set of attributes, such as student \_ name, roll\_ number and marks. The concept of a structure is analogous to that of a 'record' in many other languages. Structures help to organize complex data in a more meaningful way. It is a powerful concept that we may often need to use in our program design. This chapter is devoted to the study of structures and their applications in program development.

In general, the syntax for structure definition is:

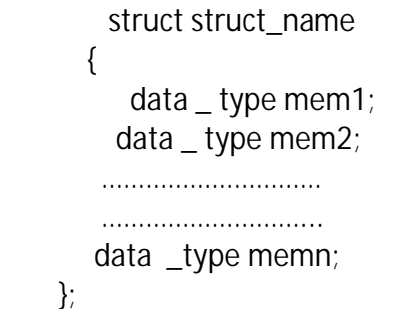

 The structure definition starts with keyword struct followed by an identifier or tag name. The tag name is structure name and can e used for instantiating structure variable. In above definition, struct \_name is referred to as structure name or structure tag name; and mem1, mem2, memn are known as structure members or elements or fields. These members are enclosed within braces and terminated by semicolon.

 After the structure has been specified, the structure variable can be declared as standard data type:

struct struct\_name var1, var2,………,varn;

The structure definition serves as a template for user defined data type. It does not reserve memory unless a variable of structure data type is declared.

#### **Accessing Member of structures**

In C programming language, the members of a structure are processed individually as separate entities. We make use of period or dot "." Operator to access the individual members of structure.The syntax for accessing member of a structure variable is follows:

struct variable. member

Where struct \_ variable refers to the name of a structure variable, and member refers to the name of member within the structure. The dot (.) is an operator that separates the variable name from the member name. We noticed that the dit operator must have precedence among all operators and has left to right associatively. Consider the following statement:

struct employee e1;

 Now, each member of the structure variable e1 can be accessed using the dot operator as follows:

e1.emp\_id

The employee's employee IDnumer is accessed;

e1.name

The employee's name is accessed. e1.salaryThe employee's salary is accessed.

### **File Handling**

The console function like printf() and scanf() have been used for input/output .This scheme is adequate if the volume of data involved in not so large or it is not necessary to store the information for further use. However, many applications may require a large amount of data to be read, processed, and also saved for later use. Such information is stored on the auxiliary memory device in the form of data file.And a file is a collection of bytes that is given a name. In most computer systems, files are used as a unit of storage primarily on floppy-disk or fixed-disk data storage system (or they can be CDs or other storage device). Thus data files allow us to store information permanently, and to access and alter that information whenever necessary.

The file handling function available in standard library in order to implement I/O midel is classified as follows:

a) File access

b) Operation input/output

c) Formatted input/output

d) Character input/output

e) Direct input/output

f) File positioning

g) Error handling

The file access included the function like fopen() to open a file, fclose() to close a file , fflush () to flush out the buffer associated with a file, and freopen() to change the file associated with a stream. Also setvbuf() and setbuf() functions are use to allow the users explicitly control the file buffering strategy.

 The operation on file includes like remove() to remove a file, remname() to rename a file ,tempfile() to create a temporary binary file and tmpnam() to generate a unique filename.

 Formatted input/output group includes the n functions fscanf(), scanf() and sscanf() to read formatted data. Similarly fprintf(), printf(), sprint(), vfprintf(), vprintf() and vsprintf() to write formatted data.

The character input/output group includes the functions fgetc() ,getc() and getchar() to read a character from an input stream and functions ungetc() to push back a character to an input stream. The functions fgets() and gets() are to read strings and the output functions fputc(), putc(), putchar(), fputs() and puts() are also included in this group.

 The direct input/output group includes functions fread() to read and fwrite() to write a certain number of data items specified size.

File positioning group includes functions fread() to read and fwrite() to write a certain number if data items specified size.

 File positioning group includes functions to set the file positon to some specified value to allow access to a specific portion of the seek(),interrogate the current file position ftell(),and reset the file position to the beginning of the file rewind().

 Error handling group include functions to test whether EOF returned by a function indicates an end-of-file or an error (feof and ferror), clear end-of-file and indicators clearer, and map the error number errno to an error message perror.

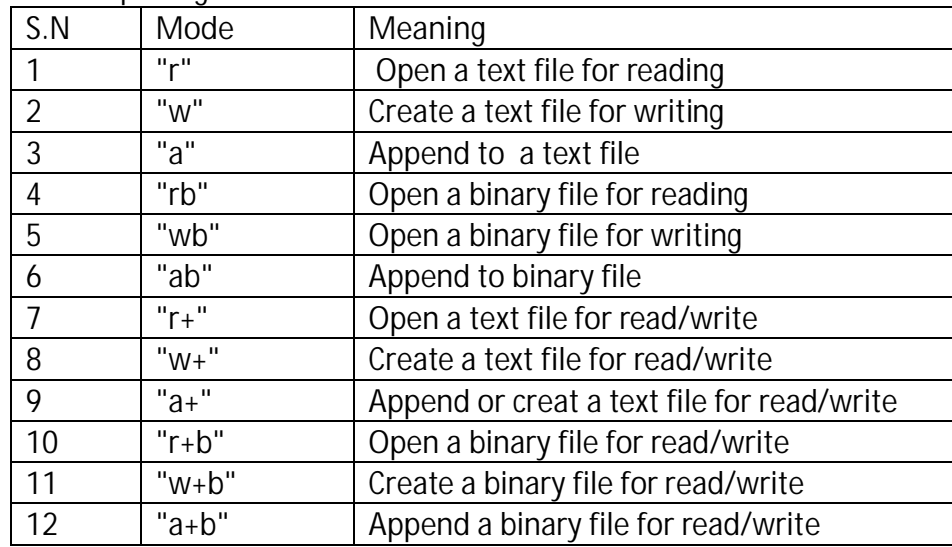

Different Modes for opening a file:-

## **Computer Networing**

A computer network is group of computers that are connected together to share resources, such as hardware, data, and/or Software. It is a data communication system that interconnects computer Systems at different sites. Networking is a collection of individual networks, connected by Intermediate Working devices that function as a single large network. Industries, colleges & many business organizations use internetworking. For many purpose such as fast communications internally, sharing a device for many computers and for many other purposes also.

Traditional telecommunication links transmit data as a series of bytes, characters, or bits alone. Unlike this, in a computer network data is transmitted in the form of packets. Once the data is formatted into a packet, the network can transmit longer messages more efficiently and reliably. A packet consists of three elements- header, payload and trailor. As the names suggest, header and trailor are used to mark the beginning and end of packet, whereas the payload the actual data that is to be transmitted.

#### **Protocols**

A protocol is a set of rules that governs the communications between computers on a network. These rules include guidelines that regulate the following characteristics of a network: access method, allowed topologies, types of cabling, and speed of data transfer.

Network communication is very complex. It involves taking decision about how to create packets, how to detect and correct errors in transmission of data, which path to use for sending packets from one machine to another, how to support multiple OS, how to deal heterogeneous networking cabling etc. To make this complexity more manageable, the different aspects of network communication is divided into layers. Each layer can use different protocols. Common layers are:-

- a. Application Layer- HTTP,SMTP,POP3,FTP
- b. Transport Layer- TCP,UDP
- c. Network Layer IP,ICMP
- d. Physical Layer Ethernet

### **IP Addressing**

The IP addressing scheme is integral to the process of routing IP data gram through an internet work. Each IP address has specific components and follows a basic format. These can be sub divided and used to create addresses for sub networks. Each host on a TCP/IP network is assigned a unique 32-bit logical address that is divided into two main parts: the network number and the host number. The network number identifies a network and must be assigned by the Internet Network Information Center (InterNIC) if the network is to be part of the Internet

The 32-bit IP address is grouped eight bits at a time, separated by dots, and represented in decimal format (known as *dotted decimal notation*). Each bit in the octet has a binary weight (128, 64, 32, 16, 8, 4, 2, 1). The minimum value for an octet is 0, and the maximum value for an octet is 255.

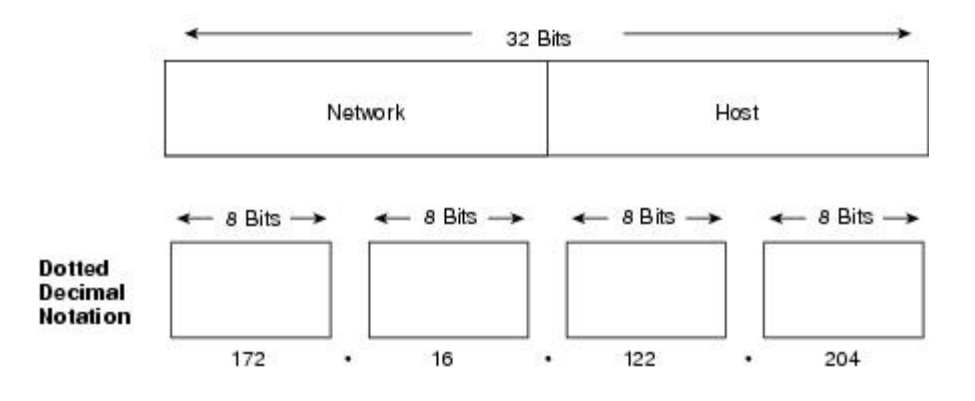

#### **Port Numbers**

A port number is a way to identify a specific process to which an Internet or other network message is to be forwarded when it arrives at a server. For the Transmission Control Protocol and the User Datagram Protocol, a port number is a 16-bit integer that is put in the header appended to a message unit.

In computer networking, a **port number** is part of the addressing information used to identify the senders and receivers of messages. Port numbers are most commonly used with TCP/IP connections. Home network routers and computer software work with ports and sometimes allow you to configure port number settings. These port numbers allow different applications on the same computer to share network resources simultaneously. In both TCP and UDP, port numbers start at 0 and go up to 65535. Numbers in the lower ranges are dedicated to common Internet protocols:-

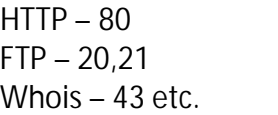

### **Byte Ordering**

Different types of machines use different byte orders. Byte ordering or Endianess is the attribute of a system which indicates whether integers are stored / represented left to right or right to left.

Example :  $int x = 0xAABBCCDD$ This 4 byte long integer can be represented in the same 2 orderings: **Big Endian:**

Byte Value: [0xAA] [0xBB] [0xCC] [0xDD] Memory: [ 0 ] [ 1 ] [ 2 ] [ 3 ]

**Little Endian:**

Byte Value: [0xDD] [0xCC] [0xBB] [0xAA] Memory: [ 0 ] [ 1 ] [ 2 ] [ 3 ]

All Network data is sent in Big Endian format. In the networking world we call this representation as Network Byte Order and native representation on the host as Host Byte Order. We convert all data into Network Byte Order before transmission.

Some utility functions:

- *Byte Ordering:* Host Byte Order to Network Byte Order: htons() , htonl() Network Byte Order to Host Byte Order: ntohs() , ntohl()
- *IP Address format*: Ascii dotted to Binary: inet\_aton() Binary to Ascii dotted: inet\_ntoa()

## **The Client – Server model**

- Server An entity which is a provider of information.
- Client An entity which is a seeker of information.
- Example Apache is a web server providing web pages (information) and Internet Explorer is a web client which requests those pages from the server.
- In the socket programming world almost all communication is based on the Client-Server model.
- The Server starts up first and waits for a client to connect to it. After a client successfully

connects, it requests some information. The Server serves this information to the client. The client then disconnects and the Server waits for more clients.

#### **Sockets**

Sockets are network communication channels. Socket is a protocol independent method of creating a connection between processes. They are the end points for the communication channel. A socket is used by applications as an interface to the underlying network and protocols. Applications that communicate with one another in a network carry out the communication using sockets. Windows provides a set of API functions for creating sockets and sending/receiving packets through them. This set of functions is commonly known as Winsock API.

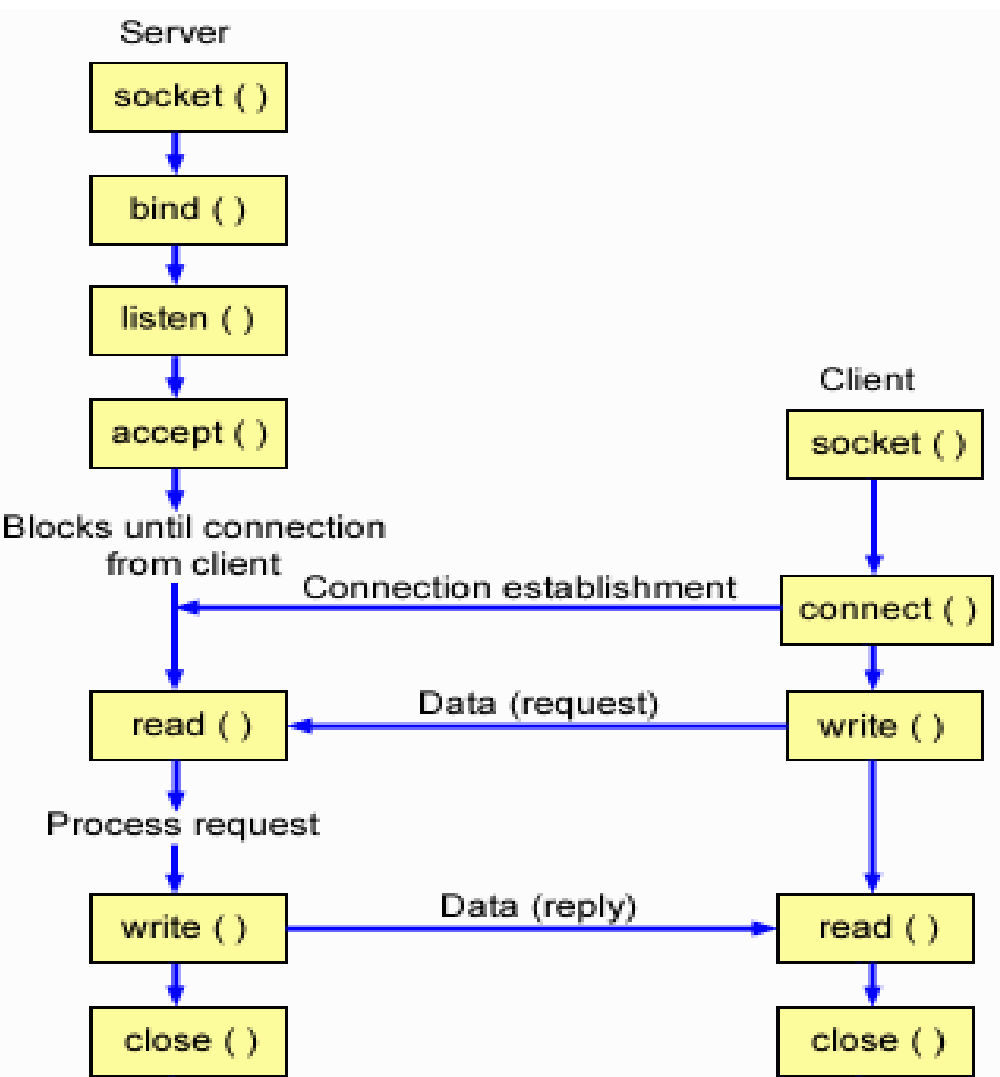

*A TCP Server – Client Interaction*

The first calls the socket which creates an endpoint for the communications. The client also does the same by calling socket. The server then calls bind() to attach an unique IP address and a port number to which it is going to be listening for various clients. Then the server goes to accept stage where it waits for a client to connect to it. At that time the client will use the connect () call to establish a connection to the server. Once the client calls connect() and the connection has been

*Client-Server Application in C Page* 9

established with the server both of them can call read() or recv() and write or send() to transfer data among each other. Once the data has been transferred they call the close function to close the connection.

*Functions of Socket Programming or syscalls()*

These are the standard functions for the socket programming :

- a) socket()
- b) bind()
- c) listen()
- d) accept()
- e) connect()
- f) send()
- g) recv()
- h) closesocket()
- **1. socket() A Connection Endpoint**
- This creates an endpoint for a network connection. *Syntax:* Int Socket(int doman, int type, int protocol)

domain = AF\_INET (IPv4 communication) type = SOCK\_STREAM (TCP) , SOCK\_DGRAM (UDP) protocol = TCP/IP or UDP

- Example : socket(AF\_INET, SOCK\_STREAM, IPPROTO\_TCP); This will create a TCP socket.
- The call returns a socket descriptor on success and -1 on an error.
- **2. bind() Attaching to an IP and Port**

A server process calls bind to attach itself to a specific port and IP address. *Syntax:* Int Bind(int sockfd, struct sockaddr \*my\_addr, socklen\_t addrlen)

sockfd = socket descriptor returned by socket() my addr = pointer to a valid sockaddr in structure cast as a sockaddr  $*$  pointer addrlen = length of the sockaddr in structure

**4. listen() – Wait for a connection**

The server process calls listen to tell the kernel to initialize a wait queue of connections for this socket.

*Syntax:* Int Listen(int sock, int backlog)

 $sock = socket returned by socket()$ 

backlog = Maximum length of the pending connections queue

**5. accept() – A new connection** 

Accept is called by a Server process to accept new connections from new clients trying to connect to the server.

*Syntax:*

Int Accept(int socket, (struct sockaddr \*)&client, socklen\_t \*client\_len)

socket = the socket in listen state client = will hold the new client's information when accept returns  $client$  len = pointer to size of the client structure

**6. connect() – connect to a service** Connect is called by a client to connect to a server port. *Syntax:* Int Connect(int sock, (struct sockaddr \*)&server\_addr, socklen\_t len)

sock: a socket returned by socket() server\_addr: a sockaddr\_in struct pointer filled with all the remote server details and cast as a sockaddr struct pointer len: size of the server\_addr struct

**7. send / recv – Send and receive data across network** Send(), Recv calls are used to send and receive data . *Syntax:* Int send(int sock, void  $*$ mesg, size t len, int flags)

Int recv(int sock, void \*mesg, size\_t len, int flags)

sock = A connected socket mesg = Pointer to a buffer to send/receive data from/in . len = Size of the message buffer flags  $= 0$ 

The return value is the number of bytes actually sent/received.

**8. closesocket() – Close the socket**  Close signals the end of communication between a server-client pair. This effectively closes the socket. *Syntax:* Int close(int sock) sock = the socket to close

# **Algorithms**

# **Main Program Functioning**

- 1. Start
- 2. Create necessary variables required for the project
- 3. Display welcome screen.
- 4. Display the main menu and take input from user as the choice
- 5. Switch case the options provided.
- 6. Display the close screen
- 7. End

## **Communication Steps for Client and Server**

A network application works as follows:-

- 1. An endpoint for communication is created on both ends.
- 2. An address is assigned to both ends to distinguish them from the rest of the network.
- 3. One of the endpoints initiates a connection to the other.
- 4. The other end point waits for the communication to start.
- 5. Once a connection has been made, data is exchanged.
- 6. Once data has been exchanged the endpoints are closed.

#### *Server*

- 1. Initialize Winsock.
- 2. Create a socket.
- 3. Bind the socket.
- 4. Listen on the socket for a client.
- 5. Accept a connection from a client.
- 6. Receive and send data.
- 7. Disconnect.

#### *Client*

- 1. Initialize Winsock.
- 2. Create a socket.
- 3. Connect to the server.
- 4. Receive and send data.
- 5. Disconnect.

## **Functions used in the program**

**a) open\_file()**

The function is used to open a binary file student.DAT to either 'rb+' mode or 'wb+' mode according if it is already created or is being created for first time. *Syntax:*

void open\_file();

Algorithm:-

- 1. Open a file student.DAT in 'rb+' mode with file pointer fp.
- 2.  $Is fp == NULL$ 
	- Yes: Open the file student.DAT in 'wb+' mode call the function open\_file

Is  $fp == NULL$ 

Yes: Display "Cannot open file":

Exit Program

- 3. Exit
- **b) count\_records()**

This function is used to count the number of records in a file. *Syntax:*

int count records();

Algorithm:-

1. Open a file student.DAT in 'rb+' mode with file pointer fc and set counter variable to 0.

- 2. set the file position cursor to the beginning of file.
- 3. Loop until 'End of File' is not encountered Increase the counter by 1
- 4. Close file
- 5. Return counter
- **c) checkEmpty()**

The function checks the input from user and return the 0 or 1 according if matched with the NOTMODIFY variable '#' in this case. It is used in the edit function where if the user don't want to modify or change the current value of the information, he/she can type simply '#' so that it won't be modified. *Syntax:*

int checkEmpty(char \*chkStr);

returns 0 if the input from the user is equal to the NOTMODIFY value

Algorithm:-

- 1. Check the input string from the function chkStr with the NOTMODIFY constant.
- 2. Is strcmp(chkStr,NOTMODIFY) equals 0

Yes: return 0 No : return 1

3. Exit

**d) checkRoll ()**

The function checks if a record with the given roll number is already present in the file so that the replication of the record is probihited.

*Syntax:*

int checkRoll (char \*str);

returns 1 if the requird record is already present in the file.

Algorithm:-

1. Open a file student.DAT in 'rb+' mode with file pointer fc and set counter variable to 0.

2. Set the file position cursor to the beginning of file.

- 3. Loop until 'End of File' is not encountered
	- a. Compare strings str with the roll number of structure variable that is extracted from file.
	- b. Is result  $== 0$

Yes: return 1

- 6. Close file
- 7. Return 0
- **e) gotoxy ()**

The function puts cursor to specific postion in the console( $x$  and  $y$ ). Actually this function was by default the Turbo C++ function, but for Code::Blocks it has to be userdefined.

*Syntax:*

void gotoxy (int x,int y);

Algorithm:-

- 1. Define a global variable COORD coord =  $\{0, 0\}$ ;
- 2. coord. $X = x$  and coord. $Y = y$

3. Call the function

SetConsoleCursorPosition(GetStdHandle(STD\_OUTPUT\_HANDLE), coord);

- 1. Exit
- **f) intToString ()**

The function converts the integer to string. This was needed for the send function of the socket programming where the marks of students needs to be send across the network in string format.

*Syntax:*

char\* intToString(int n, char str[]);

Algorithm:-

1. Set i, negative, temp to 0

2. Is n negative

Yes: Make it positive

 $neqative = n < 0$ 

3. Generate digit characters in reverse order

 a. Create a rightmost digit  $str[i++] = '0'+n\%10;$  b. Remove the digit  $n$  /= 10; c. c.  $\ln 50$ Yes: goto step 3 No: goto step 5

- 5. Create a rightmost digit
- 6. If it was negative
	- Append minus
- 8. Append terminator i.e. null character for the end of string
- 9. Now reverse the string using strrev function
- 10. Return str
- **6. socket\_start()**

This function initializes windows socket and creates a socket for a connection. *Syntax:*

void socket\_start()

Algorithm:-

- 1. Create a WSADATA called wsadata to initialize the use of ws2\_32.dll.
- 2. Call WSAStartup and return its value as an integer and check for errors. Is the returned value is not zero

Yes: a) Display "Socket Initialization: Error with WSAStartup, required version snot available ".

- b) Release the resources and exit from program.
- 3. Create a Socket with IPv4 address family and TCP/IP protocol
- 4.Is Socket a INVALID\_SOCKET

Yes: a) Display "Socket Initialization: Error Creating socket\\

b) Release the resources and exit from program.

No: Display "Socket Initialised"

- 5.Exit
- **7. start\_server()**

This function starts server, bind port, listen to incoming connections and accept connection with the client so that the exchange of the information between client and server.

*Syntax:*

void start\_server()

Algorithm:-

1. Create a server\_address, a structure variable of sockaddr\_in to store the server configuration.

2. Bind the socket created to attach an IP address and port number to server. Is the returned value SOCKET\_ERROR.

Yes: a) Display "Failed to bind the socket"

- b) Release the resources and exit from program.
- No: Display "Socket binded"
- 3. Listen or wait for connection
	- Is the returned value SOCKET\_ERROR.
		- Yes: a) Display "Error listening on socket"
			- b) Release the resources and exit from program.
			- No: Display "Accepting Connections"
- 4. Retrieve the client information and store it in client structure .
- 5. Accept connection from the client
	- Is SOCKET\_ERROR

Yes: Display "Couldn't accept connections" and exit No: Display "Accepted a Connection"

- 6. Start the socket for the client for connection
- 7. grab ip address of client and stores that in form of string
- 8. display the ip address of the client that is being connected
- 9. Exit.
- **8. send\_data ()**
	- This function is used to send the data across in the fom of string. *Syntax:*

bool send\_data(char \*buffer);

Algorithm:-

- 1. Take input as a string that needs to be send across the network to client.
- 2. Send the data

Is the error SOCKET\_ERROR encountered

- Yes: set the variable done = true
- 3. return true
- **9. recv\_data ()**

This function is used to receive the data from the network and store it in the required string.

*Syntax:*

bool recv\_data(char \*buffer);

Algorithm:-

- 1. Receive the data from the network.
- 2. Attach a null value after received the message.
- 3. Return true
- **10. GetAndSendMessage ()**

This function is used to get and send the message across the network *Syntax:*

void GetAndSendMessage();

Algorithm:-

- 1. Get the required string that has to be send across the network.
- 2.Is the sring "end"

#### Yes: Set done = true

- 3. Send the message by calling the function send\_data.
- 4. Exit
- **11. server\_chat ()**

This function is an interface for the chatting with client. It sends and receives the chat message across the network. The function runs until any one side sends a message "end"

*Syntax:*

void server\_chat ();

Algorithm:-

- 1. Set done = false.
- 2. Display "Client is typing"
- 3. Receive the message from network
- 4. call the function time(&t) for the current system time
- 5. Display the received message and time in which the message is receieved.
- 6. Call the function GetAndSendMessage to send the message from server
- 7. Is the received string "end"

Yes: done = true

8. Is done not equal to true

Yes: goto step 2

9. Call the function host server after chat session is over

10. Exit

**12. client\_chat ()**

This function is an interface for the chatting with server. It sends and receives the chat message across the network. The function runs until any one side sends a message "end"

*Syntax:*

void client \_chat ();

Algorithm:-

- 1. Set done = false.
- 2. .Call the function GetAndSendMessage to send the message from server
- 3. Display "Server is typing"
- 3. Receive the message from network
- 4. Call the function time(&t) for the current system time
- 5. Display the received message and time in which the message is receieved.
- 7. Is the received string "end"

Yes: done = true

8. Is done not equal to true

Yes: goto step 2

9. Call the function join\_server after chat session is over to re-request the service if any.

10. Exit

**13. request\_info ()**

This function is used by client to request for the student information on server. *Syntax:*

void request\_info (); Algorithm:-

1. Set done = false.

2. Get the roll number of the student from user

3. Send the roll number across the network

4. Receive the message from server as response to record

Is received message NOTFOUND

Yes: a) done = TRUE

b)Display "Record Not Found"

No: Display "Record Found"

5. Loop while done is not equal true

a) Receive message from server

b) Is received message equals "end"

Yes: done = true

No: Display required information of student.

- 6. Does the user wants to search another record again Yes: go to step 1
- 7. Call the function join\_server to again join server for information

8. Exit

**14. give\_info ()**

This function is used by server to give the information required by the client. *Syntax:*

void give\_info ();

Algorithm:-

- 1. Set done = false.
- 2. Open the file using open\_file function in rb+ mode.
- 3. Receive the message from network sent by client.

4 Assign the pointer to the beginning of the file to be read

5. Loop until 'End of file' is not encountered read data from file.

6. Is received roll number equals roll number on a file

Yes: send data "FOUND" and along with it all the associated

information related to it.

7. Does user sends no for next record

## Yes: go to step 8

No: go to step 1

8. Call the function host server

10. Exit

**15. join\_server ()**

This function is called by the client in order to join the server and request the required information.

*Syntax:*

void join\_server ();

Algorithm:-

- 1. Is SOCKET\_START is false
	- Yes: a) SOCKET\_START = true
		- b) Call the function start socket to start the socket for client
		- c) Call the function connect\_server to connect with the server
- 2. Get the service that client wants from sever as options
	- a) Chat
	- b) Search Student Info
	- c) Go to main

 $3.$  Is

Option equals 1, call function client\_chat to start chat

Option equals 2, call the function request\_info to search the student.

Option equals 3, call the function main menu to return back to main.

Else request for the option again.

4. Exit

### **16. host\_server ()**

This function is called by the server in order start the server and takes request from the user.

*Syntax:*

void host\_server ();

Algorithm:-

1. Is SOCKET\_START is false

Yes: a) SOCKET START = true

- b) Call the function start socket to start the socket for server
- c) Call the function start\_server to start the server
- 2. Display "-- --Waiting for Client Request ----".
- 3. Receive the service that client want from sever as options
	- a) Chat
	- b) Search Student Info

3. Is

Option equals 1, call function server\_chat to start chat Option equals 2, call the function give\_info to give information. Else call the function host\_server

4. Exit

**17. add\_student ()**

This function is used to add the student information.

*Syntax:*

void add\_student ();

Algorithm:-

1. . Count the number of records in file using count\_records function and add to get the current student Id

- 1. Open a file using open\_file function.
- 2. Assign the pointer to the end of the file to write
- 3. Get current date and time for regDate.
- 4. Get data from user about student and store it in student structure
- 5. Close file
- 6. Does user wants to add more books

Yes: Go to step 1

No: Call the function main\_menu

7. Exit

**18. view\_student ()**

This function is used to view all the students registered.

*Syntax:*

void view student ();

Algorithm:-

1. Count the number of records in file using count\_records function to get total number of students

2. Open a file using open\_file function.

- 3. Assign the pointer to the beginning of the file to read from beginning
- 4. Loop until 'End of file' is not encountered read data from file.
	- a) Display the student information.
- 5. Show all the list of students.
- 6. Exit
- **19. search\_student()**

This function is used to search student with roll number as primary Id. *Syntax:*

void search\_student ();

Algorithm:-

- 1. Get roll number from user to search.
- 2. Open a file using open\_file function.
- 3. Assign the pointer to the beginning of the file to read from beginning
- 4. Loop until 'End of file' is not encountered read data from file.
	- a) Is roll number entered from user equals to that in file.

Yes: Display all the related information.

5. Exit

**20. edit\_student ()**

This function is used to search student with roll number as primary Id. *Syntax:*

void edit\_student();

Algorithm:-

- 1. Get roll number from user to search.
- 2. Open a file using open\_file function.
- 3. Assign the pointer to the beginning of the file to read from beginning
- 4. Loop until 'End of file' is not encountered read data from file.
	- a) Is roll number entered from user equals to that in file.
		- Yes: a) Display all the related information.
			- b) Prompt user to add new record
			- c) Does the user types '#' for not changing the current info
				- Yes: Do not modify the current record information No: Set the new value to the record info
			- d) Move file pointer to the previous record end by using fseek
			- e) Write the modified record into file

f) Close the file

5. Add another student

 Yes: go to step 1 No: go to student menu

- 6. Exit
- **21. delete\_student ()**
	- This function is used to delete student record.
	- *Syntax:*

void delete\_student();

Algorithm:-

- 1. Get roll number from user to delete.
- 2. Open a file using open\_file function.
- 3. Open a temporary file TEMP.DAT in write mode.
- 4. Assign the pointer to the beginning of the file to read from beginning
- 5. Loop until 'End of file' is not encountered read data from file.
	- a) Is roll number entered from user equals to that in file.
		- Yes: Display all the related information
		- No: Write records to temporary file
	- 6. Prompt for sureness to delete

#### Is he sure?

- Yes: a) Close the files student.DAT and TEMP.DAT
	- b) Remove student.DAT file
	- c) Rename TEMP.DAT to student.DAT.
- 7. Delete another student
	- Yes: go to step 1

#### No: go to student menu

8. Exit

# **Source Code**

The code is divided into several header files for the ease of function access and easy to program and debug.

#### **var.h**

This file contains all the variable & constant declarations, functions declarations. It includes all the necessary header files required by the program.

/\*

File:- var.h

Desc:- contains all the variable & constant declarations, functions declarations

\*/

#include <stdio.h> //Provides the core input and output capabilities of the C language. #include <conio.h> //for doing console input output

#include <ctype.h> /\*Contains functions used to classify characters by their types or to convert between upper and lower case in a way that is independent of the used character set\*/

#include <stdlib.h> /\*For performing a variety of operations, including conversion, pseudorandom numbers, memory allocation, process control, environment, signalling, searching, and sorting.\*/

#include <windows.h> /\*defines a very large number of Windows specific functions that can be used in C.\*/

#include <string.h> //For manipulating several kinds of strings.

#include <time.h> //For converting between various time and date formats.

#include <winsock2.h> // contains functions for socket programmming

#define NOT\_FOUND "NOT\_FOUND"

#define NUM\_SUBJECTS 6 //No of subjects to make marks

#define PASSWORD "ioe" //Password for doing server related functions

#define NOTMODIFY "#" //charcter to be entered by user if he/she wants to keep current value

FILE \*fp;

int flag\_menu;//checks which menu is active like 0- main menu ,1-server, 2- client COORD coord =  $\{0, 0\}$ ; // sets coordinates to 0,0

bool SOCKET START = false; //TRUE if socket is already initialised

bool login\_server = false; // TRUE if server is alerady logged in

time  $t$  t;  $\frac{1}{2}$  structure for accessing system time

//struture to hold the information of the students struct student{ char regDate[40]; int id; char fName[20];

char lName[20];

```
 char roll[15];
 char address[40];
char email[40];
char faculty[20];
char phone[20];
int marks[NUM_SUBJECTS];
 int percentage;
```
 $\}S$ ;

//Global variables

char subjects[][30] = {"Maths-I","Physics","Applied Mechanics","Computer Programing","Basic Electrical","Engineering Drawing-I"}; char request\_infos[10][20] = {"Registerd Date","Id","Roll No","First Name","Last Name","Faculty","Address","Phone","E-mail","Percentage"}; int i; int recsize = sizeof(s);

//Function declarations

void main\_menu(); //Main interface of the system void help();  $\frac{1}{1}$  //Help about the program void add\_student(); //Add the students void search\_student();// search studnet information according to roll number void open file(); //open a file for read or write void delete\_student(); //Delete a student records void welcome\_screen(); //Display Welcome message void close screen(); //Close the application

//Utility functions

char\* intToString(int n, char str[]); //convert number to string int checkEmpty(char \*); //check the input from user and return the 0 or 1 according if matched void gotoxy(int,int); // put cursor to specific postion in the console(x and y) int count\_records(); //Count the number of records in a file int checkRoll(char \*); //check if roll number is already saved

//Server client related functions

void server(); //Server related functions and its options void client(); //Cilent realted functions and its options void client  $chat()$ ; //Chat side for the client void server\_chat(); //Chat side for server void host\_server(); /\*Host a server with a unique IP and port number, initialize the socket, bind connection and listen to clients\*/ void join server(); // Client side function for connecting to server void request\_info(); //requst for the information to server void give info(); //on request from client, reply back

## **chatApp.c**

{

This is the main program interface which contains the main function that controls the execution of the rest of program and gives a flow to the program.

```
#include "function.h"
int main()
   welcome_screen();
  main menu();
   while(1){
     switch(getch()){
       case '1':
         if flag_mean = 0) server();
          else if(flag_menu == 1)
           host server();
          else if(flag_menu == 2)
           join_server();
          else if(flag_menu == 15)
            add_student();
          break;
        case '2':
         if(flag_mean = 0) client();
          else if(flag_menu == 1)
            stMenu();
          else if(flag_menu == 15)
            view_student();
          break;
        case '3':
          if(flag_menu==0)
            help();
         if flag_meanu == 1 || flag_meanu == 2) main_menu();
         else if(flag menu == 15) search_student();
          break;
        case '4':
         if(flag_meanu == 0)
```

```
 close_screen();
          else if(flag_menu == 15)
            edit_student();
          break;
        case '5':
         if(flag_meanu == 15) delete_student();
          break;
        case '6':
          if(flag_menu == 15)
            server();
          break;
        case 27: //ESC
          if(flag_menu ==0)
            close_screen();
          else if(flag_menu == 15)
            server();
          else if(flag_menu == 10)
            stMenu();
          else
            main_menu();
          break;
        default:
          break;
     }
   }
   return 0;
}
```
# **function.h**

 $/$ 

```
File:- function.h
       Desc:- contains all the functions related to menu control,server and client interfacing
*/
#include "var.h"
#include "sock.h"
#include "file.h"
//Server related functions
void server(){
```

```
 system("cls");
flag_menu = 1;
 if(login_server == false){
   char pwd[20];
```

```
 char inv = '*'; //Character to be displyed for password
     char ch;
    int j=0;
     printf("\nPASSWORD PROTECTED SERVER:-\n\n");
     printf("Enter password to for server:- ");
    while(ch != 13){
      ch = \text{qetch}();
        if(ch!= 13 && ch!=11 && ch!=8 ){ //13-Enter 8- Back 11- tab
         pwd[i] = ch; putch(inv);
         j++;
       }
     }
    pwd[i] = '0'; if(strcmp(PASSWORD,pwd)==0){
       login_server = true;
     }
     else{
       printf("\a\nWrong password !!!\n");
        printf("\nTry Again(y/n)");
       if(qetch() == 'y') server();
        else
        main_menu();
     }
   }
   if(login_server == true){
        system("cls");
        printf("\nSERVER OPTIONS\n\n");
        printf("1. Host a server\n");
        printf("2. Manage Student Information\n");
        printf("3. Back to main menu\n\n");
       printf("Enter a choice:-");
   }
//Client related functions
void client(){
   system("cls");
   printf("\nCLIENT OPTIONS\n\n");
  flag menu = 2;
   printf("1. Join the server\n");
  printf("3. Back to main menu\n\n");
   printf("Enter a choice:-");
```

```
void host_server(){
```
}

}

```
 char optmsg[STRLEN];
   system("cls");
  flag_menu = 1;
   if(SOCKET_START == false){ //for the first time only
     SOCKET_START = true;
    start_socket();
     start_server();
   }
     printf("\n\t--Waiting for Client Request--\n");
    recv_data(optmsg);
     if(strcmp(optmsg,"1")==0)
        server_chat();
     else if(strcmp(optmsg,"2")==0)
        give_info();
     else
       host_server();
}
void give_info(){
   char strId[3];
   char strPercent[3];
   char strMarks[3];
   done = false;
   open_file();
   do{
    bool rec_found = false;
    recv_data(recMessage);
     printf("\nWait... Searching the required information\n");
     rewind(fp);
    while(fread(&s,recsize, 1,fp) == 1){
        if(strcmp(s.roll,recMessage) == 0){
         printf("record found of %s\n",s.roll);
          send_data("FOUND");
          rec_found = true;
         printf("Sending Data....\n");
          send_data(s.regDate);
          intToString(s.id,strId);
         send_data(strId);
          send_data(s.roll);
         send_data(s.fName);
          send_data(s.lName);
         send_data(s.faculty);
          send_data(s.address);
         send_data(s.phone);
          send_data(s.email);
         for(i = 0; i < NUM_SUBIECTS; i++){
```

```
 intToString(s.marks[i],strMarks);
            send_data(strMarks);
          }
          intToString(s.percentage,strPercent);
         send_data(strPercent);
          //printf("END!!!\n");
          printf("Completed sending data\n\n");
         send_data("end");
       }
     }
    if(rec_found == false){
      printf("\a!!! Record Not Found\n\n");
        send_data(NOT_FOUND);
     }
     recv_data(recMessage);
   }while(strcmp(recMessage,"n")!=0); //until user press no
   host_server();
}
void request_info(){
   do{
     done = false;
     system("cls");
    i = 0:
    int c = 0;
    printf("\n\tSEARCH THE STUDENT\n");
     printf("Enter Roll No:- ");
     gets(sendMessage);
    send_data(sendMessage);
     recv_data(recMessage);
     printf("Information Received from server:-\n");
     if( strcmp( recMessage,NOT_FOUND) == 0){
        done = true;
       printf("\a\nRecord not found !!!\a\n");
     }else{
       printf("\nRecord found !!!\n");
     while(done!=true){
        recv_data(recMessage);
      if (stromp(<math>recMessage</math>, "end") == 0){
           done = true;
        }
        else{
```

```
if(i==9)c = 0;
       else if(i == 15)c = 9;if(i > = 9 && i < 15)
          printf("%s => %s\n",subjects[c],recMessage);
       else
          printf("%s => %s\n",request_infos[c],recMessage);
      C++; i++) }
     }
     }
    printf("\nDo u want to search another record (y/n) ???");
     gets(sendMessage);
     send_data(sendMessage);
   }while(strcmp( sendMessage, "n" ) != 0);
   join_server();
}
void join_server(){
   char optmsg[STRLEN];
  flag menu = 1;
   system("cls");
   if(SOCKET_START == false){ //for the first time only
     SOCKET_START = true;
    start_socket();
     connect_server();
   }
   do{
   system("cls");
   printf("\n\tREQUEST SERVER\n");
   printf("\nEnter the required service:-");
   printf("\n1. Chat");
   printf("\n2. Search Student Info");
   printf("\n3. Go to main");
   printf("\n\nEnter a option:-");
   gets(optmsg);
   send_data(optmsg);
   if(strcmp(optmsg,"1")==0)
     client_chat();
   else if(strcmp(optmsg,"2")==0)
     request_info();
   else if(strcmp(optmsg,"3")==0)
     main_menu();
```

```
Client-Server Application in C Page 29
```
else

```
 printf("Enter the required service:- ");
   }while(1);
}
void client_chat(){
  printf("\n**The maximum character that can be sent = %d\n\n", STRLEN);
   done = false;
   do
     {
        GetAndSendMessage();
        printf("\n\t--Server is typing--\n");
        recv_data( recMessage);
        time(&t);
        printf("Recv > %s\t%s\n",recMessage,ctime(&t));
       if ( strcmp( recMessage, "end" ) == 0 ||
              strcmp( sendMessage, "end" ) == 0 )
       {
        done = true;
        }
     }while ( !done );
   printf("\n\tPress Any key for requesting a server...");
   getch();
   join_server();
}
//host a server that listens to the clients
void server_chat(){
  printf("\n**The maximum character that can be sent = %d\n\n", STRLEN);
   done = false;
   do
     {
        printf("\n\t--Client is typing--\n");
       recv_data( recMessage);
        time(&t);
        printf("Recv > %s\t%s\n",recMessage,ctime(&t));
        GetAndSendMessage();
       if (strcmp(recMessage, "end") == 0 ||
            strcmp( sendMessage, "end" ) == 0 )
       {
         done = true;
        }
     }while ( !done );
   host_server();
}
```

```
void main_menu(){ //main menu
   system("cls");
  flag_menu = 0;
   printf("-- CLIENT SERVER APPLICATION --\n");
   printf("\nENTER THE MODE OF COMMUNICATION\n\n");
   printf("1. SERVER\n");
   printf("2. CLIENT\n");
   printf("3. Help\n");
   printf("4. Exit\n\n");
   printf("Enter a choice:-");
}
char* intToString(int n, char str[])
{
 int i = 0; \frac{1}{2} /* Loop counter \frac{1}{2}int negative = 0; /* Indicate negative integer \frac{*}{ }int temp = 0; \frac{1}{2} Temporary storage \frac{1}{2}if(negative = (n<0)) /* Is it negative? */
  n = -n; \frac{1}{2} make it positive \frac{x}{2} /* Generate digit characters in reverse order */
  do
  {
  str[i++] = '0'+n%10; /* Create a rightmost digit */
  n /= 10; \frac{1}{2} /* Remove the digit \frac{1}{2} }while(n>0); /* Go again if there's more digits */
 if(negative) \frac{1}{2} /* If it was negative \frac{1}{2}str[i+]= '-'; /* Append minus */
str[i] = \sqrt{0}; \frac{1}{2} Append terminator \sqrt[*]{0} str = strrev(str); //reverse the string
 return str; /* Return the string */
}
void help(){
   system("cls");
   printf("\n\n\tWelcome to the Client Server Application in C");
   printf("\n\nThis is a client server based program with two modes of operation\n");
   printf("1. Server:-\n");
   printf("==> It is password protected and server is responsible for giving services\n to 
clients");
   printf("and manage information on the students so that it can be available\n across the 
network\n");
   printf("\n2. Client:-\n");
```

```
 printf("==> Client can join the server by giving server ip address and port number");
         printf("\n in order to chat with server or request for information of student.");
          gotoxy(40,20);
          printf("Press any key to continue...");
          getch();
         main menu();
       }
       void welcome_screen(){
          system("cls");
          gotoxy(15,10); printf("Welcome to the Client Server Application in C");
          gotoxy(40,20); //printf("Press Any Key to Continue...");
          system("pause");
       }
       void close_screen(){
          system("cls");
          closesocket(Socket);
          gotoxy(20,5); printf("I/I part Mini Project on C");
          gotoxy(14,8); printf("Programmed By:-");
          gotoxy(18,10); printf("==> Ashok Basnet");
          gotoxy(18,12); printf("==> 066/BCT/505");
          gotoxy(18,14); printf("==> For more info:- http://projectsofashok.blogspot.com");
          gotoxy(40,20);// printf("Press Any Key to Continue...");
          system("pause");
          exit(0);
       }
       void gotoxy (int x, int y)
       {
            coord.X = x; coord.Y = y; // X and Y coordinates
             SetConsoleCursorPosition(GetStdHandle(STD_OUTPUT_HANDLE), coord);
       }
sock.h
       /*
               File:- sock.h
               Desc:- contains the socket related functions
       */
       #define DEFAULT_PORT 5000
       #define STRLEN 256
       int num clients = 1;
       char recMessage[STRLEN];
```
char sendMessage[STRLEN];

bool done = false; //if it is true, the communication ends

```
SOCKET Socket;
struct client
{
   sockaddr_in c_address;
  int c_addr_len;
  SOCKET c_socket;
};
struct client c; //struct client c[n]; if multiple clients
void start_socket();
void start_server();
void connect_server();
bool recv_data(char *);
bool send_data(char *);
void GetAndSendMessage();
bool send_data(char *buffer){
   if(send( Socket, buffer, STRLEN, 0)== SOCKET_ERROR){
       done = true;
   }
   return true;
}
bool recv_data( char *buffer){
  int i = \text{recv} (Socket, buffer, STRLEN, 0);
  buffer[i] = '\0;
  return true;
}
void GetAndSendMessage()
{
   char message[STRLEN];
   printf("Send > ");
   gets(message);
   if(strcmp(message,"end")==0)
    done = true; send_data( message );
}
void connect_server(){
   sockaddr_in cl_address;
   fflush(stdin);
   char ipaddress[50];
   int port;
  //char ipaddress[50] = "127.0.0.1";
   printf("\nEnter ipAddress of server:- ");
   gets(ipaddress);
```

```
 printf("Enter port number:- ");
   scanf("%d",&port);
   fflush(stdin);
   //port = DEFAULT_PORT;
  cl_address.sin_family=AF_INET;
  cl_address.sin_addr.s_addr=inet_addr(ipaddress);
   cl_address.sin_port=htons(port);
   if(connect(Socket,(sockaddr *) &cl_address,sizeof(cl_address))==SOCKET_ERROR){
    printf("\n\aError connecting to server\a\n");
     system("pause");
     WSACleanup();
      client();
   }
   else
     printf("\nConnected to server\n");
   //system("pause");
}
//start server ....bind port,,,,,and listen to incoming connections
void start_server(){
   printf("\nStarting server\n");
   sockaddr_inserver_address;
  server_address.sin_family=AF_INET;
   server_address.sin_addr.s_addr=inet_addr("0.0.0.0");
   server_address.sin_port=htons(DEFAULT_PORT);
   if(bind(Socket,(sockaddr *) &server_address,sizeof(server_address))==SOCKET_ERROR)
   {
    printf("\nFailed to bind the socket \n");
     system("pause");
     WSACleanup();
    exit(11);
   }
   else
     printf("Socket binded");
   //listening the clients
   if(listen(Socket,1)==SOCKET_ERROR)
   {
     printf("error listening on socket");
     system("pause");
     WSACleanup();
    exit(0);
   }
   else
     printf("\nAccepting Connections...");
```

```
 c.c_addr_len=sizeof(c.c_address);
   c.c_socket=accept(Socket,(sockaddr *) &(c.c_address),&c.c_addr_len);
   if(c.c_socket==SOCKET_ERROR)
     printf("couldnt accept connections");
   else{
     printf("\n\naccepted a connection");
     Socket=c.c_socket; //start a socket for the client
   }
     char *client_ip_address = inet_ntoa ( c.c_address.sin_addr );//grabs ipaddress of client 
and stores that in form of string
    printf("\nclient with address is %s connected\n",client_ip_address);
     //system("pause");
}
//initialisation of windows socket
void start_socket()
{
   WSADATA wsadata; //initiate the use of ws2_32.dll
   if(WSAStartup(MAKEWORD(2,0),&wsadata)!=0) //MAKEWORD(2,0) makes request for 
version 2.0 of winsock on system
   {
     printf("Socket Initialization: Error with WSAStartup \n required version snot availabel 
\n");
     system("pause");
     WSACleanup(); //release resources
     exit(10);
   }
   //creation of socket
   Socket=socket(AF_INET,SOCK_STREAM,IPPROTO_TCP);
   /*
     AF_INET- specify the IPv4 address family.
    SOCK STREAM - specify a stream socket.
     IPPROTO_TCP - specify the TCP protocol .
   */
   if (Socket==INVALID_SOCKET)
   {
     printf("Socket Initialization: Error creating socket\n");
     system("pause");
     WSACleanup();
     exit(11);
   }
   else
```

```
 printf("socket initialised");
```
}

# **file.h**

/\*

File:- file.h Desc:- contains all the functions related to files and student information system

```
*/
```

```
void add_student(){
  flag menu = 10;
   system("cls");
  int tMarks = 0;
   int mark,stId;
   char strCheck[20];
   bool m_done = false; //not entered marks correctly
   open_file();
   fseek(fp,0,SEEK_END); //append from EOF
   printf("\n\tADD STUDENTS\n\n");
  printf("Enter the following information of a student:-\n");
   time(&t);
   strcpy(s.regDate,ctime(&t));
       printf("\nRegisterd Date:- %s \n",s.regDate);
       stId = count\_records() + 1; printf("Id: %d\n",stId);
   printf("Roll No: "); scanf("%s",strCheck);
   while(checkRoll(strCheck) == 1){
    printf("\aRoll number already exits \a !!! \n");
     printf("Enter Roll no. Again:- ");
     scanf("%s",strCheck);
   }
  s.id = std; strcpy(s-roll, strCheck); printf("First Name: "); scanf("%s",s.fName);
   printf("Last Name: "); scanf("%s",s.lName);
   printf("Address: "); scanf("%s",s.address);
       printf("E-mail: "); scanf("%s",s.email);
       printf("Phone: "); scanf("%s",s.phone);
       printf("Faculty: "); scanf("%s",s.faculty);
   printf("Marks in Exam: \n");
  for(i = 0; i< NUM_SUBJECTS; i++){
     m_done = false;
     printf("\t%s: ",subjects[i]);
     do{
        if(scanf("%d",&mark) == 1){ //its integer{
```

```
 if(mark>=0 && mark<=100){
           s.marks[i] = mark;
            m_done = true;
          }else{
            printf("\a\a\tEnter mark again(0-100):-\t");
 }
       }else{
          printf("\tMark should be number \tEnter mark again(0-100):-\t");
       }
    }while(m_done != true);
     tMarks+=s.marks[i];
   }
   s.percentage = tMarks/NUM_SUBJECTS;
  \frac{1}{s}.id = count_records()+1;
   //write to file
   fwrite(&s,recsize,1,fp);
   fflush(stdin);
   fclose(fp);
   printf("\n*** Record Added Successfully\n\n");
   printf("\n Add More Records(Y/N)? : ");
  if(qetch() == 'y') add_student();
   else
     stMenu();
}
void view_student(){
  flag_menu = 10;
   system("cls");
   int j= count_records();
   open_file();
   rewind(fp);
   if(count_records() != 0){
     printf("\t\t\tVIEW STUDENTS\n");
     printf("\nRoll No\tName\tPhone\t\tFaculty\t\tPercentage");
     while(fread(&s,recsize,1,fp)==1){
       printf("\n%s\t",s.roll);
       printf("%s\t",s.fName);
       printf("%s\t",s.phone);
       printf("%s\t",s.faculty);
       printf("%d\t",s.percentage);
     }
   }else{
    printf("\a\n\n\tNo RECORDS FOUND !!! \a");
```

```
 }
   printf("\n\n\tTotal Students: %d\t",j);
   fflush(stdin);
   fclose(fp);
   printf("\n\nPress Esc to go back"); }
void search_student(){
  flaq_menu = 10;
  char roll_no[15], another = 'y';
  int flaq_rec = 0;
   open_file();
   system("cls");
  printf("\n\tSEARCH STUDENTS\n\n");
   printf("Enter roll No.: ");
   scanf("%s",roll_no);
   rewind(fp);
  while(fread(&s,recsize,1,fp) == 1){
       if(\text{stromp}(s.roll, roll\_no) == 0)printf("\nRegisterd Date:- %s \n", s.regDate);
         printf("\nld = %d\n",s.id);
          printf("Name = %s %s\n",s.fName,s.lName);
         printf("Roll = %s\n'n", s.roll); printf("Address = %s\n",s.address);
         print(f("Phone = %s\n), s.phpone);printf("E-mail = %s\n", s.email);
          printf("Faculty = %s\n",s.faculty);
          printf("Address = %s\n",s.address);
          printf("Marks Obtained\n");
         for(i = 0; i < NUM\_SUBJECTS; i++) printf("%s : \t%d \n",subjects[i],s.marks[i]);
 }
          printf("Percentage = %d\n",s.percentage);
         flag_rec = 1;
        }
   }
  if flag\_rec == 0) printf("\a\nNo records found\n");
   printf("\n\nSearch another student (Y/N)? ");
     fflush(stdin);
     fclose(fp);
  if(getch() == 'y') search_student();
   else
     stMenu();
```
}

```
void edit_student(){
   bool m_done = false; //not entered marks correctly
   int mark;
   char strEdit[20];
  flag menu = 10;
  char roll_no[15];
  int flag rec = 0;
  int tMarks = 0;
   open_file();
   system("cls");
   printf("\n\tEDIT STUDENTS\n\n");
   printf("Enter roll No.: ");
  scanf("%s",roll_no);
   rewind(fp);
  while(fread(&s,recsize,1,fp) == 1){
       if(\text{stromp}(s.roll, roll\_no) == 0) printf("\nRegisterd Date:- %s \n",s.regDate);
         printf("\nIdd = %d\nI''',s.id);printf("Name = %s %s\n",s.fName,s.lName);
         printf("Roll = %s\nN", s.roll);print(f''Address = %s\n'n", s.address);print(f''Phone = %s\n\ n'',s.phpone);printf("E-mail = %s\n", s.email);
          printf("Faculty = %s\n",s.faculty);
          printf("Address = %s\n",s.address);
          printf("Marks Obtained\n");
         for(i = 0; i < NUM\_SUBJECTS; i++) printf("%s : \t%d \n",subjects[i],s.marks[i]);
 }
          printf("Percentage = %d\n",s.percentage);
          printf("\n\nEnter the new information of a student:-\n");
         printf("\n\t !!! Enter # not to modify the current Info\n\hn');
          printf("Registerd Date:- %s \n",s.regDate);
          printf("Id: %d\n",s.id);
          printf("Roll No: "); scanf("%s",strEdit);
          while(checkRoll(strEdit) == 1){
            printf("\aRoll number already exits \a !!! \n");
             printf("Enter Roll no. Again:- ");
             scanf("%s",strEdit);
 }
          if(checkEmpty(strEdit)==1)
             strcpy(s.roll,strEdit);
          printf("First Name: "); scanf("%s",strEdit);
          if(checkEmpty(strEdit)==1)
            strcpy(s.fName,strEdit);
```

```
 printf("Last Name: "); scanf("%s",strEdit);
          if(checkEmpty(strEdit)==1)
            strcpy(s.lName,strEdit);
          printf("Address: "); scanf("%s",strEdit);
         if(checkEmpty(strEdit)==1)
            strcpy(s.address,strEdit);
          printf("E-mail: "); scanf("%s",strEdit);
          if(checkEmpty(strEdit)==1)
            strcpy(s.email,strEdit);
          printf("Phone: "); scanf("%s",strEdit);
          if(checkEmpty(strEdit)==1)
            strcpy(s.phone,strEdit);
          printf("Faculty: ");scanf("%s",strEdit);
          if(checkEmpty(strEdit)==1)
            strcpy(s.faculty,strEdit);
           printf("Marks in Exam: \n");
        for(i = 0; i< NUM_SUBJECTS; i++){
           m done = false;
            printf("\t%s: ",subjects[i]);
            do{
              if(scanf("%d",&mark) == 1){ //its integer{
                if(mark>=0 && mark<=100){
                  s.marks[i] = mark;
                   m_done = true;
                }else{
                   printf("\a\a\tEnter mark again(0-100):-\t");
 }
              }else{
                printf("\tMark should be number \tEnter mark again(0-100):-\t");
 }
           }while(m_done != true);
            tMarks+=s.marks[i];
 }
         s.percentage = tMarks/NUM_SUBJECTS;
       //write to file
         fseek(fp,-recsize,SEEK_CUR);
         fwrite(&s,recsize,1,fp);
        flag rec = 1;
         fclose(fp);
       }
   }
  if(flag rec == 0)
     printf("\a\nNo records found\n");
   printf("\n\nEdit another student (Y/N)? ");
```

```
 fflush(stdin);
  if(qetch() == 'y') search_student();
   else
     stMenu(); }
void delete_student(){
  flag menu = 10;
   char roll_no[15];
  int flag rec = 0;
   FILE *ftemp;
   open_file();
   system("cls");
  printf("\n\tDELETE STUDENTS\n\n");
   printf("Enter roll No.: ");
   scanf("%s",roll_no);
   ftemp = fopen("TEMP.DAT","wb");
   rewind(fp);
   while(fread(&s,recsize,1,fp) == 1){
       if(\text{stromp}(s.roll, roll\_no) == 0) printf("\nRegisterd Date:- %s \n",s.regDate);
         printf("Id = %d \n\pi", s.id);
         printf("Name = %s%s\n",s.fName,s.lName);
         printf("Roll = %s\nN", s.roll); printf("Address = %s\n",s.address);
         print(f("Phone = %s\n', s.php);
         printf("E-mail = %s\n", s.email);
          printf("Faculty = %s\n",s.faculty);
          printf("Address = %s\n",s.address);
          printf("Marks Obtained\n");
         for(i = 0; i < NUM SUBJECTS;i++){
             printf("%s : \t%d \n",subjects[i],s.marks[i]);
 }
          printf("Percentage = %d\n",s.percentage);
         flag rec = 1;
        }else{
            fwrite(&s,recsize,1,ftemp);
        }
   }
  if(flag rec == 0)
     printf("\a\nNo records found\n");
   else{
     printf("\nAre u sure?(Y/N)");
    if(qetch() == 'y') fclose(fp); fclose(ftemp);
        remove("student.DAT");
```

```
 rename("TEMP.DAT","student.DAT");
        printf("\nRecord Deleted Successfully !!!");
        remove("TEMP.DAT");
     }else{
        remove("TEMP.DAT");
       flag_rec = -1; //no deletioni
     }
   }
   printf("\nDelete another student (Y/N)? ");
     fflush(stdin);
  if(getch() == 'y') delete_student();
   else
     stMenu(); }
void stMenu(){ //main menu
   system("cls");
  flag menu = 15;
  printf("STUDENT INFORMATION SYSTEM: \n");
   printf("1. Add Student\n");
   printf("2. View Students\n");
   printf("3. Search Students\n");
   printf("4. Edit Students\n");
   printf("5. Delete Students\n");
   printf("6. Exit\n\n");
   printf("Enter a choice:-"); }
int checkEmpty(char *chkStr){
   if(strcmp(chkStr,NOTMODIFY)==0)
     return 0;
   else
     return 1; }
int count_records(){
  int counter = 0;
   FILE *fc;
  fc = fopen("student.DAT", "rb"); fseek(fc,0,SEEK_SET);
   while(fread(&s,recsize,1,fc)==1){
       counter = s.id;
   }
   fclose(fc);
```

```
 return counter;
}
void open_file(){
   fp = fopen("student.DAT","rb+");
  if (fp == NULL) fp= fopen("student.DAT","wb+");
     if (fp=NULL){
        printf("Cannot open file");
       exit(1);
      }
     open_file();
   }
}
int checkRoll(char *str){
   FILE *fc;
   fc = fopen("student.DAT","rb");
   fseek(fc,0,SEEK_SET);
   while(fread(&s,recsize,1,fc)==1){
        if(strcmp(str,s.roll)==0){
          fclose(fc);
          return 1;
        }
   }
   fclose(fc);
   return 0;
}
```
## **Program Output**

The output of the program is as given below:

**1. Welcome Screen**

Welcome to the Client Server Application in C

Press Any Key to Continue...\_

**2. Main interface**

-- CLIENT SERVER APPLICATION --

ENTER THE MODE OF COMMUNICATION

- 1. SERUER<br>2. CLIENT<br>3. Help<br>4. Exit
- 
- 

Enter a choice: $-$ 

```
3. Client Serve Chat sessionAccepting Connections...
     accepted a connection
     client with address is 127.0.0.1 connected
              --Waiting for Client Request--
              --Client is typing--<br>nello   Tue Jun 08 11:08:56 2010
     Recv \geq he11oSend > hi
              --Client is typing--
     \mathrm{Re}\,\mathrm{c}\,\mathrm{v} > what's up
                                 Tue Jun 08 11:09:01 2010
    Send \rightarrow great
              --Client is typing--
```
socket initialised Connected to server Enter the required service:-1. Chat<br>2. Search Student Info 3. Go to main Enter a option:-1<br>Send > hello --Server is typing--<br>ii Tue Jun 08 11:08:57 2010  $Recv > hi$ Send  $\gt$  what's up --Server is typing--<br>reat - Tue Jun 08 11:09:02 2010  $Recv > great$ Send  $\geq$   $\blacksquare$ 

# **Client Side**

Server Side

**4. Client requesting for information of a student and server replying to that**

Starting server<br>Socket binded Server Side Accepting Connections... accepted a connection client with address is 127.0.0.1 connected --Waiting for Client Request--Wait... Searching the required information<br>record found of 505 Sending Data... Completed sending data **SEARCH THE STUDENT** Client Side Enter Roll No:- 505 Information Received from server:-Record found !!! Registerd Date => Tue Jun 08  $21:38:58$  2010  $Id \Rightarrow 1$  $Ro11$  No => 505 First Name  $\Rightarrow$  Ashok Last Name => Basnet<br>Faculty => Computer<br>Address => Solu Phone =>  $9841032691$ E-mail => mail@ashokbasnet.com.np<br>
Maths-I => 100<br>
Physics => 100<br>
Applied Mechanics => 99 Computer Programing => 99<br>Basic Electrical => 98<br>Engineering Drawing-I => 99 Percentage  $=$  99

- Do u want to search another record (y/n) ???\_
- **5. Student Information System**

STUDENT INFORMATION SYSTEM: 1. Add Student 2. View Students 3. Search Students 4. Edit Students 5. Delete Students<br>6. Exit Enter a choice:-

**6. Close Screen**

I/I part Mini Project on C

Programmed By:-

- $\Rightarrow$  Ashok Basnet
- $==$  066/BCT/505

==> For more info:- http://projectsofashok.blogspot.com

Press Any Key to Continue...

**7. student.DAT file**

A student.DAT file is created where the information of the students are stored in binary mode. It can be manipulated by server only and client can request for the information stored in it.

# **Limitations**

Although the program was developed to make limitations as low as possible, there are still some limitations of the programs as follows:-

- 1. The program runs in a blocking mode i.e. the sending and receiving of the messages is possible once at a time. One can send and receive one at time.
- 2. The number of client that can have communication is limited to 1.
- 3. Once the server has started socket, it will accept one client and bind to it until the program ends. It will just provide the requested information and processes it.

# **Further Enhancements**

Any project can't meet its all needs once. So likewise this project can also get better enhancements to do more things and provide a better client server application in C. Following are the enhancements that can make this project more better in future.

- 1. The program can be made to run in non-blocking mode so that the both can send and receive data simultaneously without waiting.
- 2. The server can be made to accept multiple connections at a time and provide all of them with the service they need.
- 3. The chat system can be further taken to group chat and chatting with different computers across the network.
- 4. The video and voice chat can be embedded with the system so that it gives wider user interactivity.

# **Summary**

This project was done as an application of the TCP/IP protocol and client server architecture. The project was done in a short duration of around 2 months and is successful for connecting two computers connected physically by a network, share the information between them. The application has two modes of operation, client and server. The machine running application in server mode can host the server, accept client connections and give services requested by a client. In contrary, a machine running application in client mode can join server by giving the ip address of the server and port number binded by the server for connections. There are two options for client; either he/she can chat with server to send and receive message and request for the student information that is stored and managed by the server. The student management system is a part of the server. The server is protected by a password and it has the option to either host a server or manage student information system. The basic information of the student is kept with marks and percentage. Server has the ability to edit, search, delete and view all the information regarding the information of student. Client operates in limited mode; it can search the information of the student by providing the roll number of the student to search.

The project was completed in the time frame as given by the department of Electronics and Comptuer with the great suggestions from the teachers and class mates.

# **References**

- *1. Kanetkar Yashavant, Let Us C, BPB Publication, 9th Edition, 2009.*
- *2. MSDN help site for the winsock application in Visual C++ http://msdn.microsoft.com/en-us/library/ms740632%28v=VS.85%29.aspx*
- *3. Socket Programming Presentations by Vivek Ramachandran*
- *4. www.google.com*